# Tips: Scan speeds and LC MAX

Lasershow Converter MAX's default<sup>1)</sup> settings assume that:

- 1. your scanners are tuned to the ILDA 30K standard, and
- 2. you are scanning at an output rate of 30,000 pts/sec

If you are using differently-tuned scanners, or a different scan rate, then you need to make some adjustments. But first, some background.

### Scanner tuning vs. scan speed

The ILDA 30K tuning standard says that your scanners can show the ILDA Test Pattern in a specific way (circle touching the sides of the square), when the ILDA Test Pattern is displayed at 30,000 points per second:

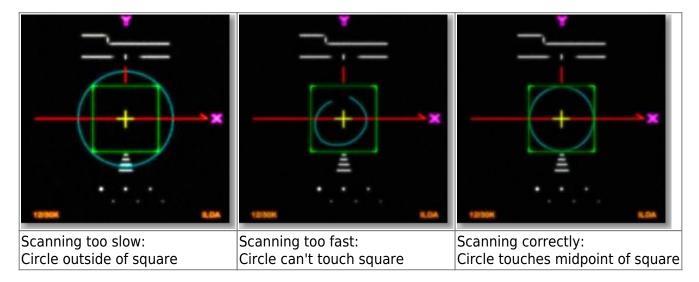

The ILDA 30K speed is used when tuning. It does not mean that all frames must be shown at **30,000 pts/sec**. Now, some people may adopt a scan speed of 30,000 points per second. In fact, this is Pangolin's suggestion.

# **Base recommendation**

Pangolin suggests that all BEYOND users be using at least ILDA 30K-tuned scanners, AND that images be projected at the same scan rate that they're rendered in Lasershow Converter MAX. This is usually 30,000 points per second.

Lasershow Converter MAX's default<sup>1)</sup> settings follow this recommendation. You can find these default settings by looking in the picture on the Object Point Spacing topic page.

## Better scanners give better results

Lasershow Converter MAX gives the best results if your scanners are tuned perfectly, and the bearings are in good shape. Please make sure that the low frequency damping and high frequency damping are adjusted properly for "critical damping." Pangolin recommends ScannerMAX Saturn-series scanners for best results.

#### Go Back

1)

For any number value, you can return to the Lasershow Converter MAX default value by right-clicking on the up/down arrow:

Right-click here...

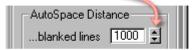

... to return to default value

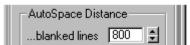

For non-numeric values, such as option buttons, check boxes, and drop-down lists, you cannot automatically return to the Lasershow Converter MAX default values. However, the pictures in this help file usually depict the default values, so you can reference the appropriate picture and manually set the default value.

From:

https://wiki.pangolin.com/ - Complete Help Docs

Permanent link:

https://wiki.pangolin.com/doku.php?id=tools:Icmax:tips scan speeds and Ic max

Last update: 2021/05/02 23:59

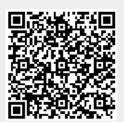

https://wiki.pangolin.com/ Printed on 2024/05/14 06:43